Eastman Kodak Company Rochester, NY 14650 U.S.A.

© Eastman Kodak Company, 2010. MC/MR/TM: Kodak, EasyShare. 4H7267 4H7267

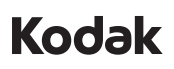

## **FCC compliance and advisory**

This equipment has been tested and found to comply with the limits for a Class B digital device, pursuant to Part 15 of the FCC Rules. These limits are designed to provide reasonable protection against harmful interference in a residential installation.

Appuyez sur  $\Box$ , mettez un paramètre en évidence et appuyez sur OK.

Pulse  $\Box$  para marcar una opción y pulse el botón OK.

Pressione  $\Box$ . destaque uma configuração e pressione OK.

## **Canadian DOC statement**

DOC Class B Compliance—This Class B digital apparatus complies with Canadian ICES-003.

Observation des normes-Classe B—Cet appareil numérique de la classe B est conforme à la norme NMB-003 du Canada. **CE**

Hereby, Eastman Kodak Company declares that this KODAK Product is in compliance with the essential requirements and other relevant provisions of Directive 1999/5/E.

**Change settings Réglage des paramètres Cambio de la configuración Altere as configurações**

Press  $\mathbb D$ , highlight a setting, then press OK.

**Connect strap Insertion de la dragonne Colocación de la correa Prenda a tira**

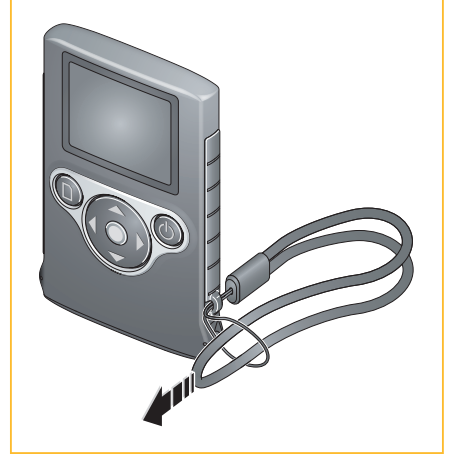

# **Kodak** Mini Video Camera Model Zm1

For complete information about your camera, see the **Extended user guide**: *www.kodak.com/go/support*

Pour tout savoir sur votre appareil photo, consultez le **Guide d'utilisation étendu** à l'adresse : *www.kodak.com/go/support*

Para obtener más información sobre la cámara, consulte la **Guía del usuario ampliada**: *www.kodak.com/go/support*

Para obter todas as informações sobre sua câmera, consulte o **Guia Completo do Usuário**: *www.kodak.com/go/support*

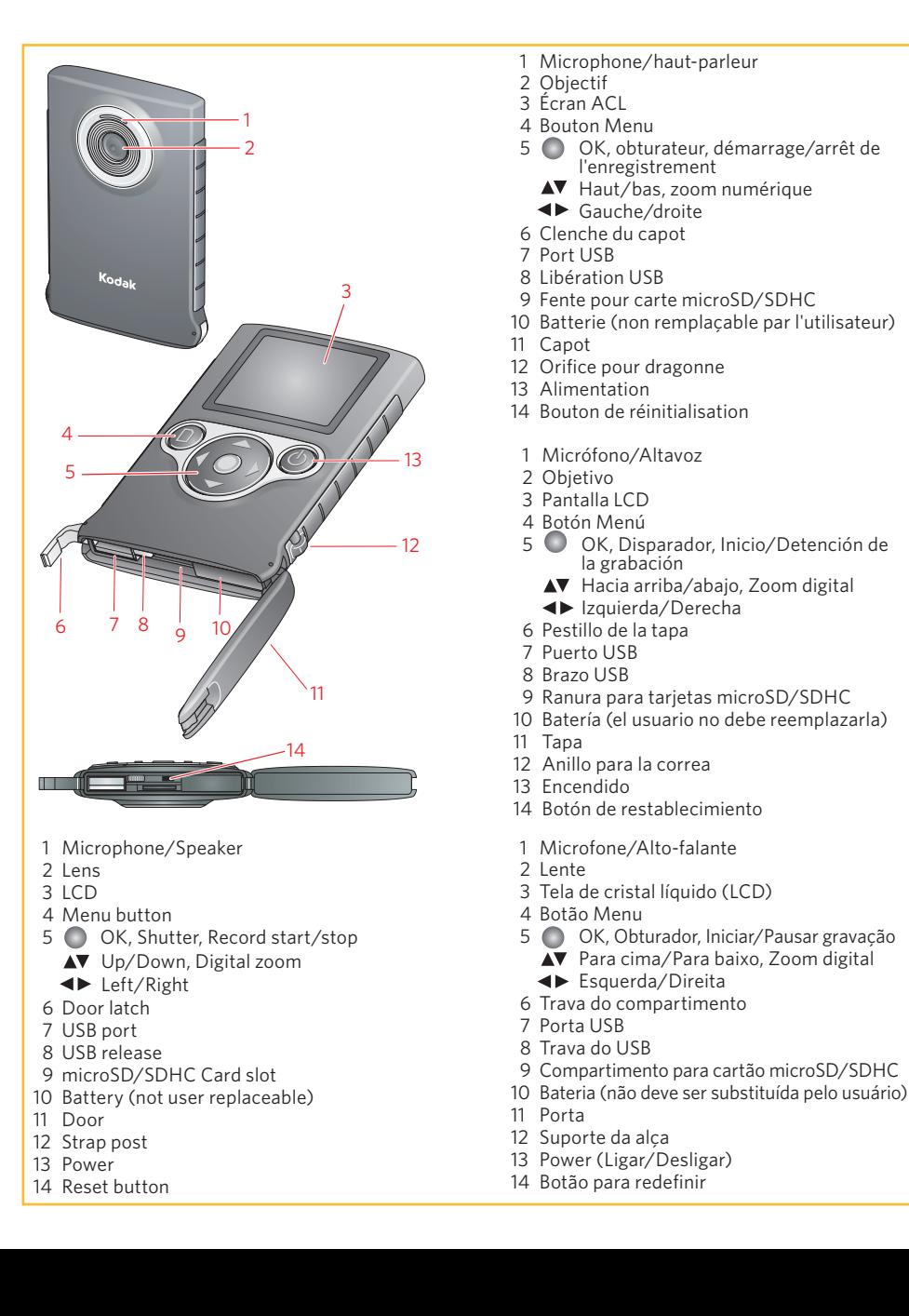

User Guide Guide d'utilisation Guía del usuario Guia do Usuário

ArcSoft product support: www.arcsoft.com/support Soutien des produits ArcSoft : www.arcsoft.com/support Asistencia para el producto ArcSoft: www.arcsoft.com/support Suporte para o produto ArcSoft: www.arcsoft.com/support

More about USB charging: www.kodak.com/go/usbcharging Information sur la charge USB : www.kodak.com/go/usbcharging Más información sobre la carga mediante USB: www.kodak.com/go/usbcharging Mais informações sobre carregamento USB: www.kodak.com/go/usbcharging

Battery charging accessories: www.kodak.com/go/accessories Accessoires de charge de la batterie : www.kodak.com/go/accessories Accesorios para la carga de la pila: www.kodak.com/go/accessories Acessórios para carregamento da bateria: www.kodak.com/go/accessories

Pulse  $\Box$  para marcar  $\Box$ , y, a continuación. pulse OK.

 $\Box$  para volver al modo de grabación. Para eliminar:

 $\blacktriangleright$  marque  $\blacktriangleright$ , y, a continuación, pulse OK.  $\blacksquare$  marque $\mathcal{C}$ , y, a continuación, pulse OK.

Pressione  $\Box$ , destaque  $\Box$  e pressione OK.

**EXECUTE:** percorrer fotos e vídeos.

OK reproduzir um vídeo.

- Para excluir:
	- $\triangle$  destaque  $\triangle$  e pressione OK.
	- $\blacktriangle$  destaque  $\blacktriangleright$  e pressione OK.

Choisissez « Ouvrir le dossier et afficher les fichiers », lancez MI.exe, puis cliquez sur Oui dans la fenêtre Contrôle de compte d'utilisateur.

para desplazarse por fotografías/vídeos.

OK para reproducir un vídeo.

**Transfer pictures/videos Transférer des photos/vidéos Transferencia de imágenes o videos Transfira fotos e vídeos**

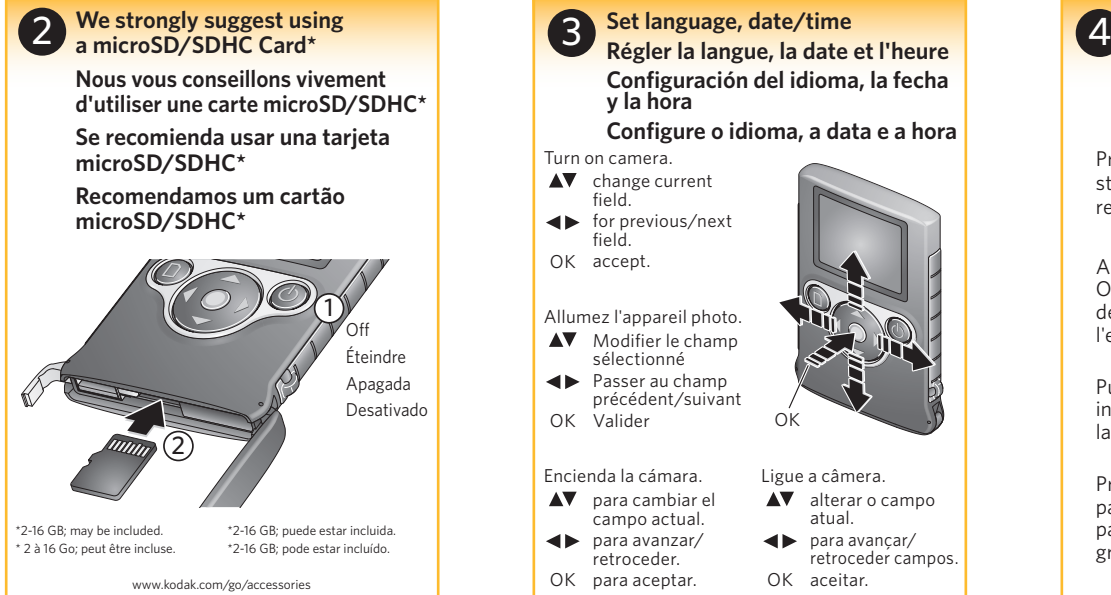

voltar ao modo de gravação.

## **WINDOWS VISTA/XP:**

 Follow the prompts to install ARCSOFT MEDIAIMPRESSION SE for KODAK Software to transfer and share pictures/videos.

## **WINDOWS 7:**

 Choose "Open folder to view files." Launch MI.exe then click Yes on the User Account Control window.

### **MAC OS-based computers:**

Pictures/videos can be used with the APPLE ILIFE suite of products.

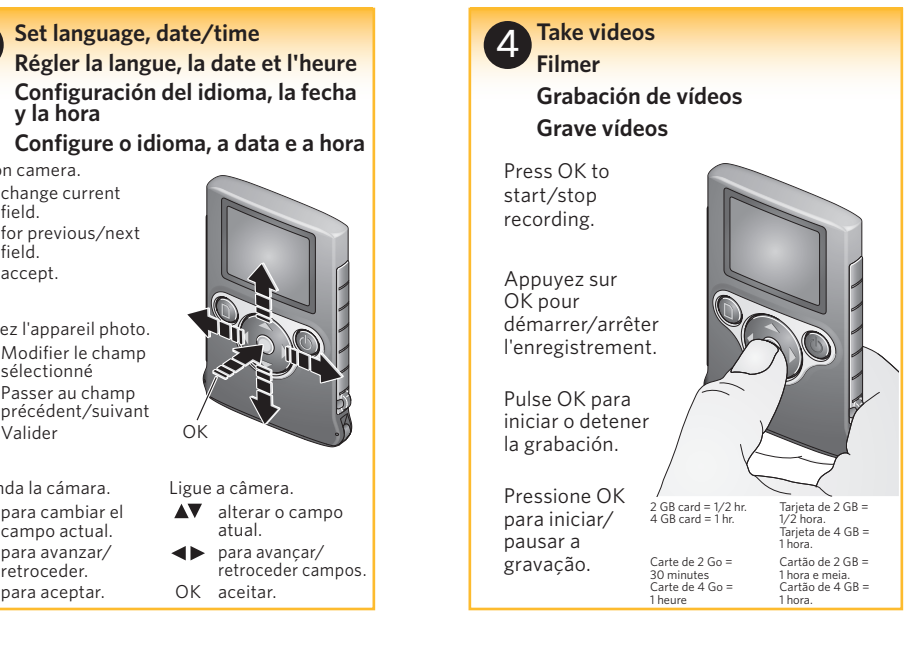

## **WINDOWS VISTA/XP :**

 Suivez les invites pour installer le logiciel ARCSOFT MEDIAIMPRESSION SE pour KODAK et transférer et partager vos photos et vidéos.

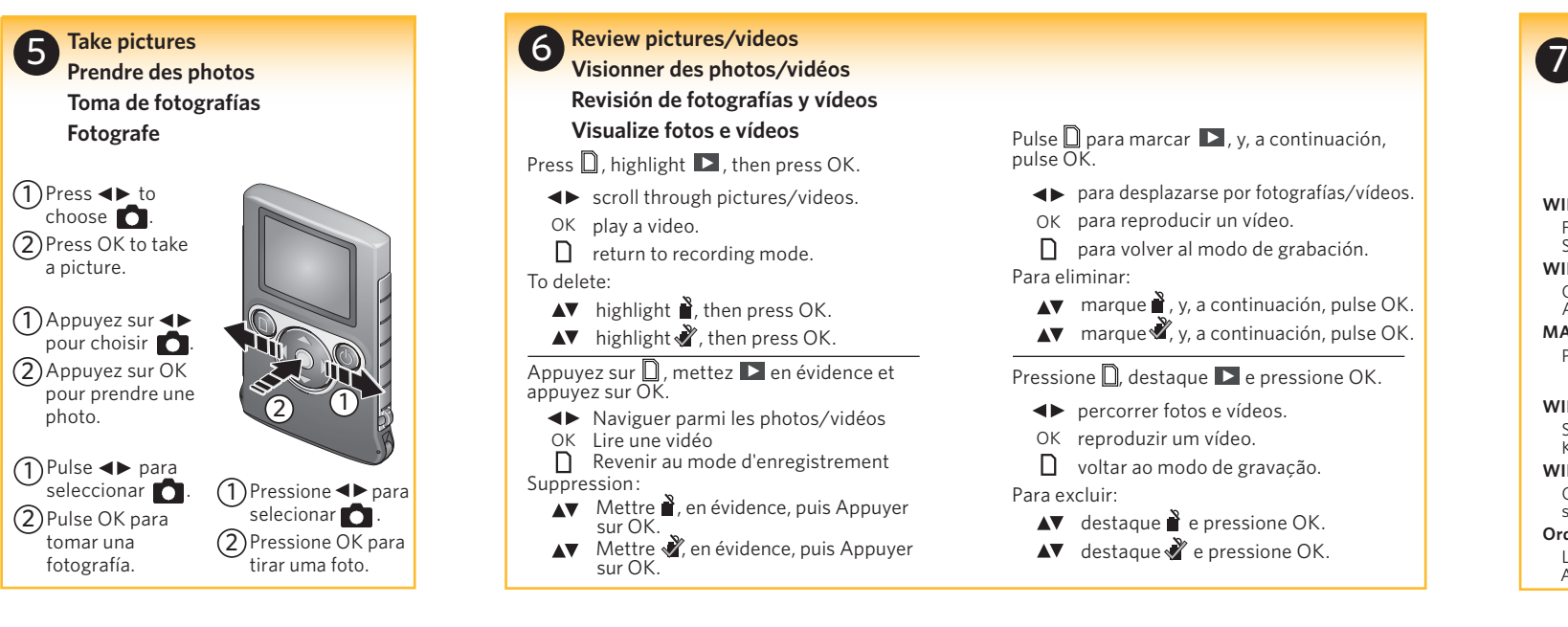

## **WINDOWS 7 :**

**y la hora** OK accept.  $\blacktriangle\blacktriangledown$  change current field. **Exercise For previous/next** field. Turn on camera. OK Valider  $\triangle \blacktriangledown$  Modifier le champ sélectionné **Exercise** Passer au champ précédent/suivant Allumez l'appareil photo. OK para aceptar.  $\blacktriangle\blacktriangledown$  para cambiar el campo actual. para avanzar/ retroceder. Encienda la cámara. 3

#### **Ordinateurs sous MAC :**

 La gestion des photos et vidéos se fait au moyen des produits de la gamme APPLE ILIFE.

## **WINDOWS VISTA/XP:**

 Siga las indicaciones para instalar el software ARCSOFT MEDIAIMPRESSION SE for KODAK para transferir y compartir fotografías y vídeos.

#### **WINDOWS 7:**

 Seleccione "Abrir la carpeta para ver los archivos". Ejecute MI.exe y haga clic en Sí en la ventana Control de cuentas de usuario.

#### **Equipos basados en sistemas operativos MAC:**

Puede usar fotografías y vídeos con la gama de productos APPLE ILIFE.

#### **WINDOWS VISTA/XP:**

 Siga as instruções para instalar o ARCSOFT MEDIAIMPRESSION SE para o software da KODAK e transferir e compartilhar fotos/vídeos.

#### **WINDOWS 7:**

 Selecione "Abrir pasta para visualizar arquivos." Inicie o MI.exe e clique em Sim na janela do Controle de conta do usuário.

## **Computadores com sistema operacional MAC:**

Fotos e vídeos podem ser usados com os produtos da linha APPLE ILIFE.

Turn on camera, then connect.

Allumez la caméra et branchez-la sur l'ordinateur.

Encienda la cámara y, a continuación, conéctela.

 $\bullet$ 

Ligue a filmadora e a conecte em seguida.

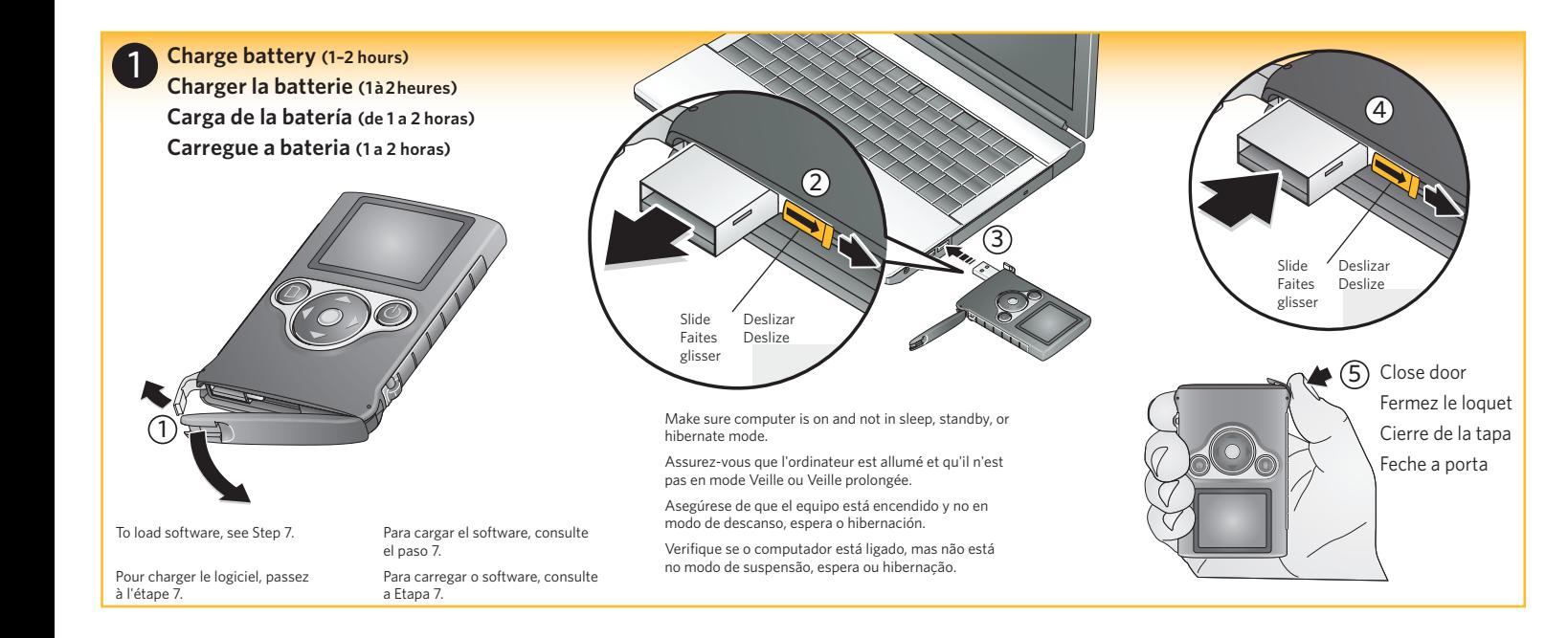